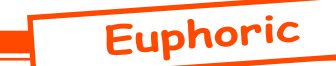

# DosBox: Lancement automatique sous XP

*par André C.*

*Cet article fait suite à celui de Simon G., paru dans le Ceo-Mag n°249, pages 25 et 26.*

## **Etat de la question.**

DosBox est la solution idéale pour tout Oricien souhaitant utiliser Euphoric sur un PC moderne tournant sous Windows. C'est un émulateur de DOS d'une simplicité et d'une qualité exceptionnelle. La qualité de l'émulation est remarquable. Il n'est pas gourmand en ressources. Il est simple à installer, en comparaison de Virtual PC (installation de Virtual PC, puis de Windows 98 SE... tout un ordinateur quoi!). En fait l'installation est très simple, si on utilise le kit OricBox de François S. (mag n° 234 page 7). MAIS, car il y a un mais, il ne faut pas s'écarter de ce cadre. Autre courageux: Simon G., qui a étendu l'utilisation d'Euphoric sous DosBox au clic droit sur les fichiers TAP et DSK (mag n°249, p 25 et 26).

Grâce à François, je suis un fervent utilisateur de Dos-Box. Lorsque j'ai reçu l'article de Simon, je l'ai immédiatement dévoré (privilège du rédac'chef). Malheureusement, mes essais n'ont pas été concluants. Par manque de temps, j'ai reporté et reporté l'analyse du problème. Je m'y suis enfin mis. Cet article raconte mes aventures et étend un peu les infos disponibles.

#### **Résumé de mes aventures.**

Mon Euphoric était dans le répertoire H:\Euphoric. La valeur initiale de [CLOAD on Atmos] était: "H:\Euphoric\euphoric" "%1". Voici la solution qui marche pour moi. J'ai dû déplacer mon Euphoric du disque H:\ vers le disque C:\ et la nouvelle valeur de [CLOAD on Atmos] est: "C:\Program files\ DOSBox-0.73\dosbox.exe" -c "mount c c:\" -c "c:" -c "c:\Euphoric\euphoric %1"

## **Les problèmes rencontés.**

1er problème: Je ne suis jamais parvenu à faire marcher les variantes à base de: "mount c H:\" ou "mount c H:\Euphoric\" J'en ai essayé des douzaines et à chaque fois plantage! Simon semble avoir eu un coup de chance car son Euphoric est sur le disque C: de Windows. Jusqu'à preuve du contraire (configuration de DosBox?), il n'est pas possible de le mettre sur un autre disque.

DosBox ne connaît que son disque virtuel C: et ses sous-répertoires. Avec "mount c C:\Euphoric\", il sera incapable de travailler avec quelque chose situé hors du répertoire Euphoric. Avec "mount c c:\ ", son disque virtuel C: est superposable au disque réel C: de Windows. Mais il ignore complètement qu'il puisse exister d'autres disques de Windows.

2e problème: La version d'Euphoric utilisée. Je ne suis pas arrivé à faire marcher le lancement automatique avec Euphoric build 1005. Mais seulement avec le build 1007, utilisé par François S. DosBox

Ceo-Mag n°253 23 Mai 2011

semble très capricieux sur les paths et Fabrice semble avoir amélioré la gestions des paths dans ses dernières versions.

3e problème (déjà résolu par Simon): La syntaxe "c:\ Euphoric\euphoric %1" marche, mais pas "c:\Euphoric\euphoric" "%1", comme on s'attendrait puisque la valeur précédente de [CLOAD on Atmos] était "H:\Euphoric\euphoric" "%1". En examinant la dernière figure de l'article de Simon, on devine qu'il a du batailler avant d'y arriver. En effet, sur cette recopie d'écran, on peut voir **euphoric" "%1**, alors que plus loin dans l'article il conseille **euphoric %1**.

4e problème (déjà résolu par Simon): DoxBox lance un avertissement avec la syntaxe -c "mount c c:\" signalant que c'est dangereux et qu'il vaut mieux utiliser un sous répertoire et la syntaxe -c "mount c c:\Dos-Progr\" Mais là, c'est Euphoric qui pleure! Il ne trouve pas le fichier tap. Là encore j'ai essayé une douzaine de variantes, avec un seul résultat: plantage!

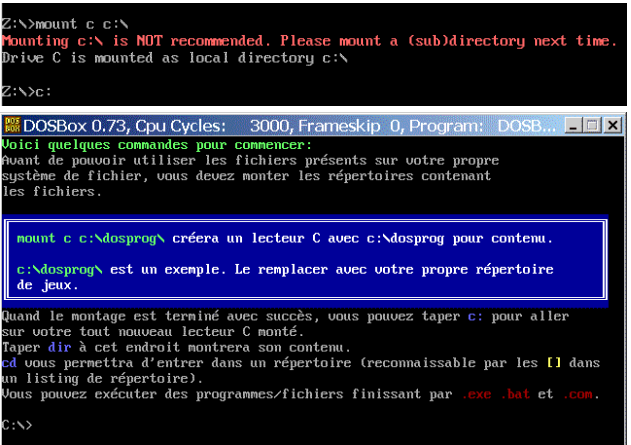

5e problème: Les paths des répertoires Roms, Tapes et Disks dans Euphoric.ini. Là, j'ai bataillé ferme, essayant C:\Euphoric\Tapes, C:\Tapes, Tapes, \Tapes, .\Tapes, ..\Tapes etc. Je suis arrivé à cette conclusion: RomPath=ROMS

> DiskPath=Disks TapePath=Tapes

## **Ce qu'il faut respecter:**

Les conseils de Simon dans son article sont judicieux. Il a dû pas mal expérimenter avant d'arriver à quelque chose, forcement beaucoup plus que moi, qui suis parti de ses indications. Voici donc les impératifs qui me semblent incontournables (sauf nouveau truc au niveau de la configuration de DosBox): 1) Il faut utiliser un Euphoric build 1007 (on en est à 1011, mais les autres versions sont à tester).

2) Il faut qu'Euphoric soit installé sur le disque  $C$ : de Windows.

3) Il faut respecter scrupuleusement les syntaxes indiquées par Simon (utilisez un copié/collé à partir du pdf du mag).

Mais il reste deux contraintes pour que le clic droit marche sur les TAP et les DSK:

1) Il faut que le nom de répertoire respecte les 8 caractères maxi de DOS. Ainsi il est impossible de lancer un DSK situé dans un répertoire Telestrat (9 caractères). Mais ça marche avec Tlestrat.

2) Il faut que le fichier TAP ou DSK soit situé sur le disque C: de Windows. Par exemple le fichier RH12.TAP sera lancé s'il se trouve sur C:\Del de Windows, mais pas s'il se trouve sur H:\Del.

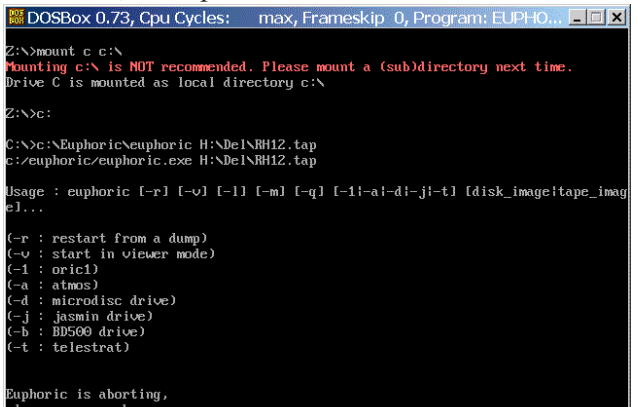

**Voici pour ma part les réglages de mon nouveau système:**

A) Dans Euphoric.ini RomPath=ROMS DiskPath=Disks TapePath=Tapes

B) Dans l'explorateur de Windows

1) **[CLOAD on Atmos]**: "C:\Program files\DOS-Box-0.73\dosbox.exe" -c "mount c c:\" -c "c:" -c "c:\Euphoric\euphoric %1" ou si vous utiliser le système de François: "C:\Program files\DOSBox- $0.73\text{dosbox.exe}''$  -c "mount c c:\" -c "c:" -c "c:\ Euphoric\ATMOS %1"

2) **[CLOAD on Oric-1]**: "C:\Program files\DOS-Box-0.73\dosbox.exe" -c "mount c c:\" -c "c:" -c "c:\Euphoric\euphoric -1 %1" ou si vous utiliser le système de François: "C:\Program files\DOS-Box-0.73\dosbox.exe" -c "mount c c:\" -c "c:" -c "c:\Euphoric\ORIC1 %1". La configuration est incorporée au .ini de François, donc rien à changer sauf le nom du programme appelant (voir PS.1).

3) **[Boot Microdisc]**: "C:\Program files\DOSBox- $0.73\$ \dosbox.exe" -c "mount c c:<br>" -c "c: " -c "c: Euphoric\euphoric -d %1"

4) **[Start Jasmin]**: "C:\Program files\DOSBox- $0.73\text{dosbox.exe}$ " -c "mount c c:\" -c "c:" -c "c:\ Euphoric\euphoric -j %1"

5) **[Boot Telestrat]**: "C:\Program files\DOSBox- $0.73\text{dosbox.exe}$ " -c "mount c c:\" -c "c:\" -c "c:\ Euphoric\euphoric -t %1"

Note: Petit souci avec les fichiers de type DSK: Cette extension ne figurait pas dans la liste. J'ai fait

Nouveau, DSK, Euphoric, validé, puis Restaurer et j'ai enfin eu accès aux configurations de Fabrice. Vive Micromou!

**PS.1:** L'OricBox clef en main de François S. repose sur le fait qu'on peut renommer le fichier Euphoric. exe par exemple en Toto.exe. Au lancement il ira chercher le fichier de configuration Toto. ini. François est génial, car avec quelques copies d'Euphoric.exe il peut disposer de plusieurs configurations, avec des paths différents. Exemples de copies: ATMOS, ORIC1, JASMIN, TLESTRAT, etc (225 Ko à chaque fois, mais c'est pas grave). Par exemple les tapes pour Oric-1 seront rangés dans un répertoire Otapes, ceux pour Atmos, dans un répertoire Atapes. Les disquettes pour Microdisc seront rangés dans un répertoire Mdiscs, ceux pour Jasmin, dans un répertoire Jdiscs et ceux pour Telestrat dans un répertoire Tdiscs. Dans des lignes de commandes il faut alors remplacer Euphoric, par ATMOS, ORIC1, JASMIN, TLESTRAT, etc. (voir ci-dessus \$ B). A vous de choisir si vous voulez rester avec le système Fabrice adapté Simon ou passer au système François. Les deux marchent aussi bien. Seule différence: l'organisation du stockage des fichiers tap et dsk.

**PS.2:** Les fichiers pif de Fabrice, permettant de lancer différentes configurations, fonctionnent toujours. Dans mon répertoire Euphoric, il y a par exemple: Atmos.pif, Atmos+Jasmin.pif, Atmos+Microdisc.pif, Oric-1.pif, Oric-1+Jasmin. pif, Oric-1+Microdisc.pif et Telestrat. Ceci permet de lancer Euphoric sans passer par DosBos.

D'autre part, pour lancer Euphoric via DosBox, mais sans cliquer sur un fichier TAP ou DSK, il faut tout simplement cliquer sur le raccourci DosBox, qui exécutera: "C:\Program Files\DOSBox-0.73\ dosbox.exe". J'ai mis une copie de ce raccourci dans mon répertoire Euphoric. On se retrouve dans une fenêtre DOS sur le disque virtuel C: Il suffit de taper Euphoric (avec éventuellement un argument - 1, -d, -t etc.). Mais ça ne marche que si les paths sont de la forme: RomPath=ROMS, TapePath=Tapes et DiskPath=Disks.

**PS.3**: Le fichier Dosbox.conf se termine par les instructions à exécuter au lancement, soit:

MOUNT C C:\Euphoric puis C:

Ce qui signifie qu'à l'ouverture de DosBox on se retrouve directement dans le répertoire Euphoric. En d'autres termes C: de DosBox = C:\Euphoric de Windows.

Il est intéressant d'ailleurs de voir que la valeur de [CLOAD on Atmos], à savoir "C:\Program files\ DOSBox-0.73\dosbox.exe" -c "mount c c:\" -c "c:" -c "c:\Euphoric\euphoric %1" lance le même Dosbox.exe, donc avec le même Dosbox.conf (MOUNT C C:\Euphoric) puis exécute MOUNT C C:\, ce 2e MOUNT supplante le 1er.